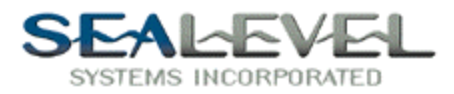

## Installing a Sealevel Serial I/O Card With Testpoint:

It is very easy to use any Sealevel RS-232 or RS-422 serial card with TestPoint. Install the card as per the directions in SeaCOM.hlp or your manual, and use the device manager to find out what port(s) the card is installed as. First drag a "RS232" icon into the objects list.

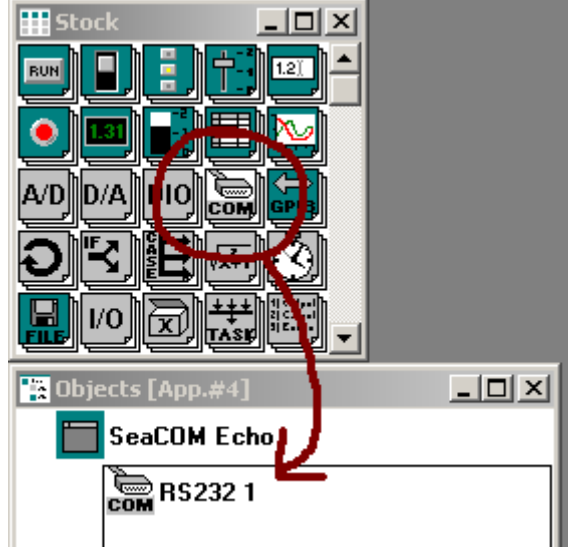

Double Click on the "RS232 1" listing to bring up the properties dialog box.

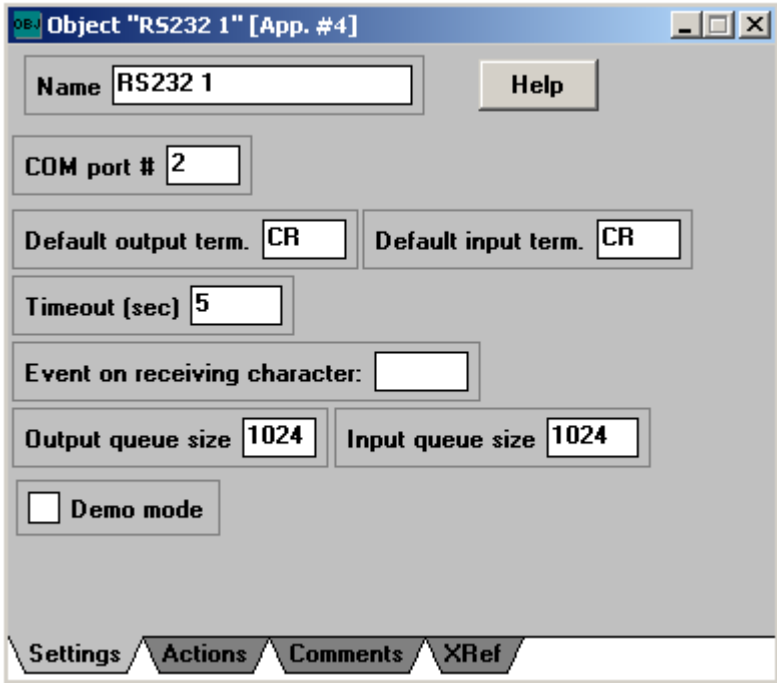

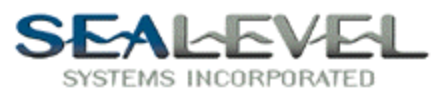

Change the "COM #" box to the com port that will be used, and all other parameters can be left on default.

Now drag the icon "Data-Entry" into the objects list.

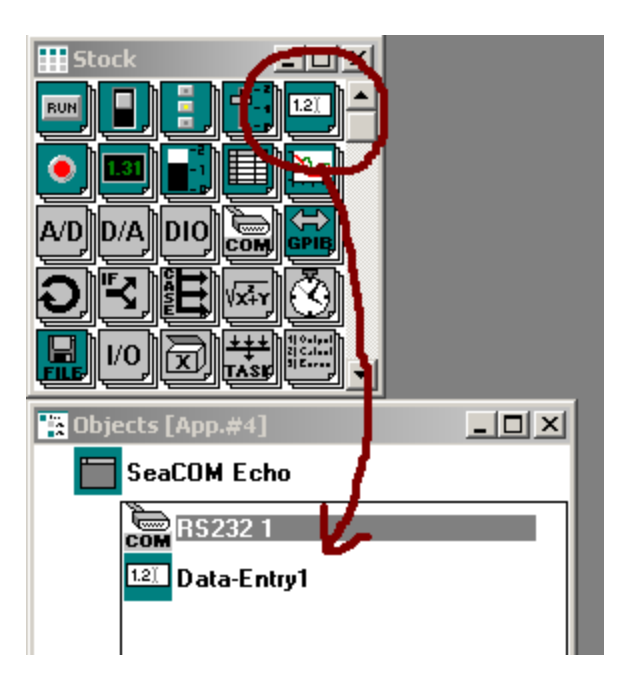

Double click on "Data-Entry1" listing to bring up the properties dialog box.

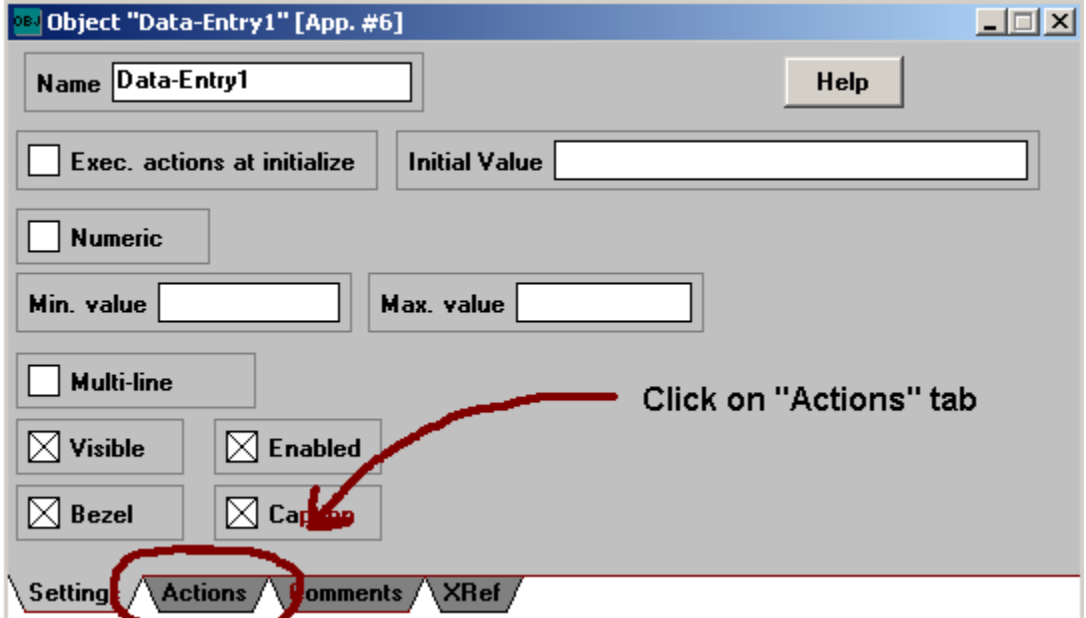

Click on the "Actions" tab.

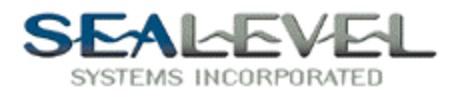

Then click on the "Actions" tab and drag the "RS232 1" from the objects list to the action screen. A popup menu will appear, select the "Output to" option.

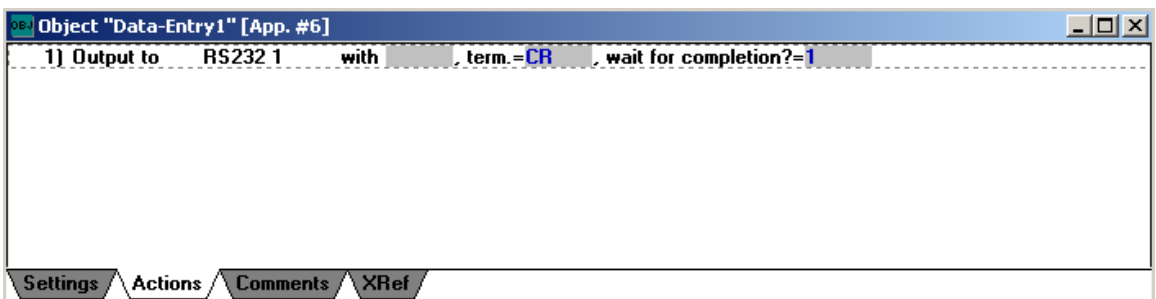

Drag the "Data-Entry1" from the objects list to the "RS232 1" output box.

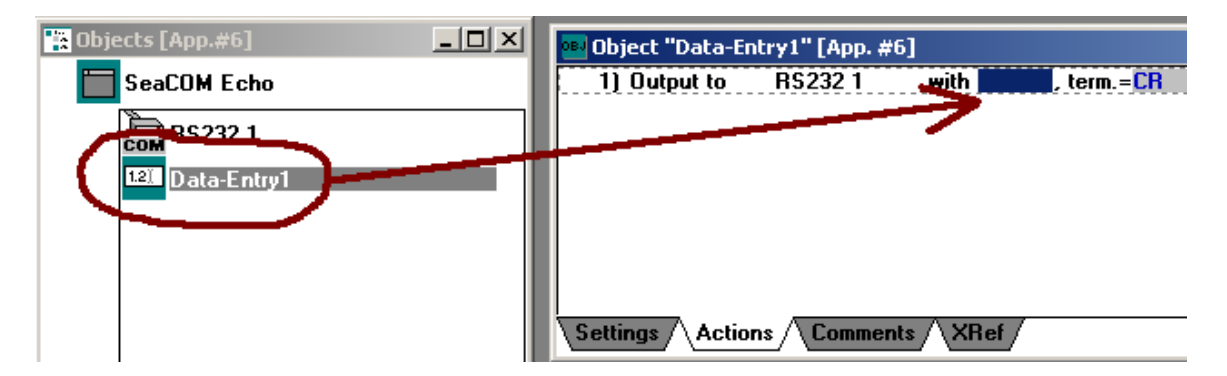

Now that we have the output stage complete, lets work on the input stage. Now drag the icon "Data-Entry" into the objects list one more time.

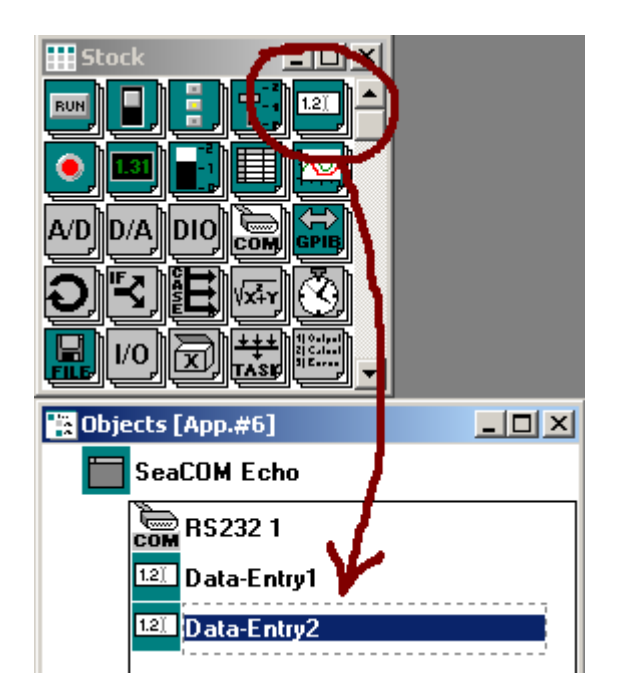

Sealevel Systems, Inc. • 155 Technology Place • PO Box 830 Liberty, SC 29657 USA Tel: 864.843.4343 Fax: 864.843.3067 www.sealevel.com

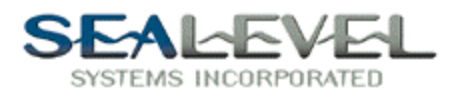

Double click on "Data-Entry2" in the objects list to bring up the properties dialog box. Select the Multi-line option and then select the "Actions" tab.

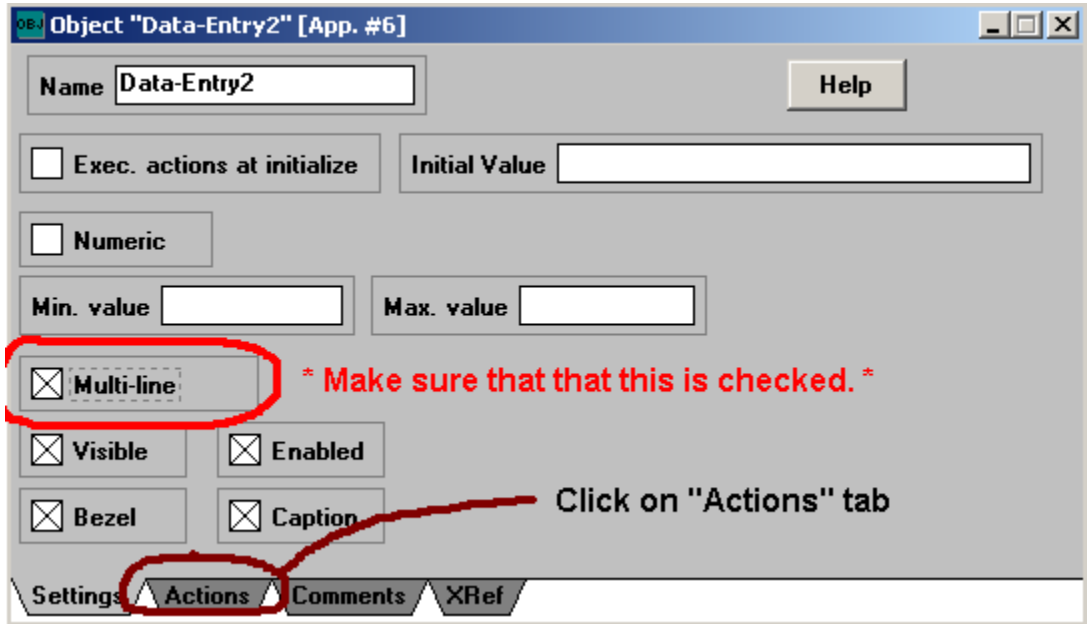

Double Click on the "RS232 1" listing to bring up the properties dialog box. \* Make sure that you type "CR" in the "Event on receiving character:" box.

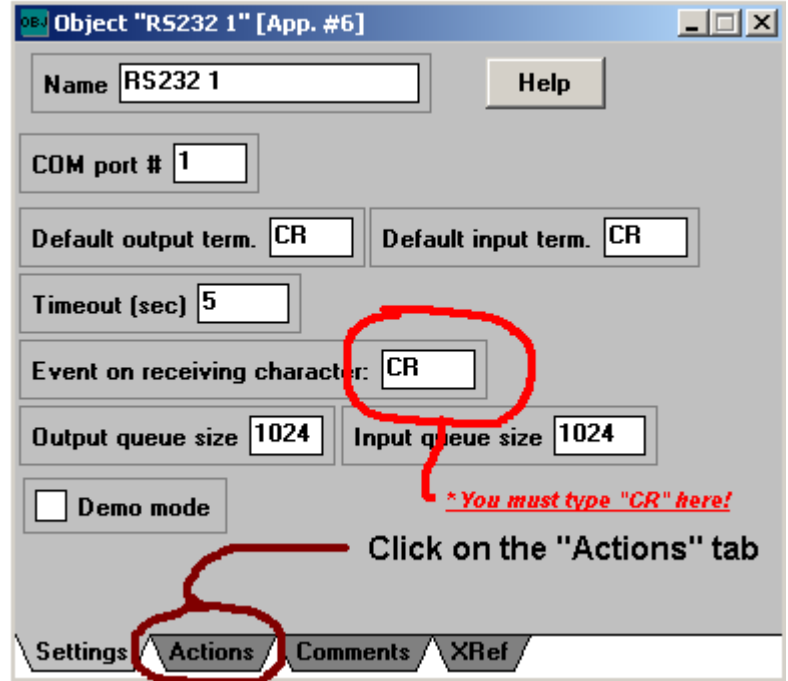

Sealevel Systems, Inc. • 155 Technology Place • PO Box 830 Liberty, SC 29657 USA Tel: 864.843.4343 Fax: 864.843.3067 www.sealevel.com

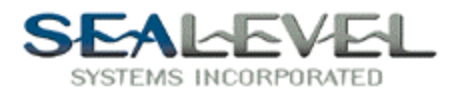

Then click on the "Actions" tab and drag the "RS232 1" from the objects list to the action screen. A popup menu will appear, select the "Enter from" option.

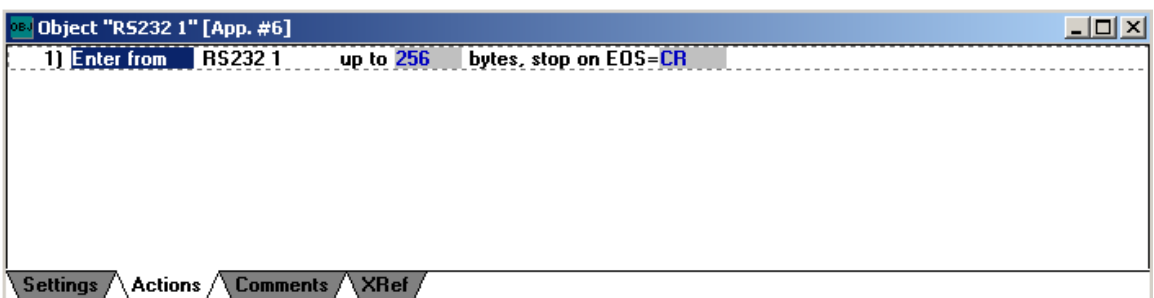

Now drag the drag the "RS232 1" from the objects list to the action screen. A popup menu will appear, select the "Enter from" option

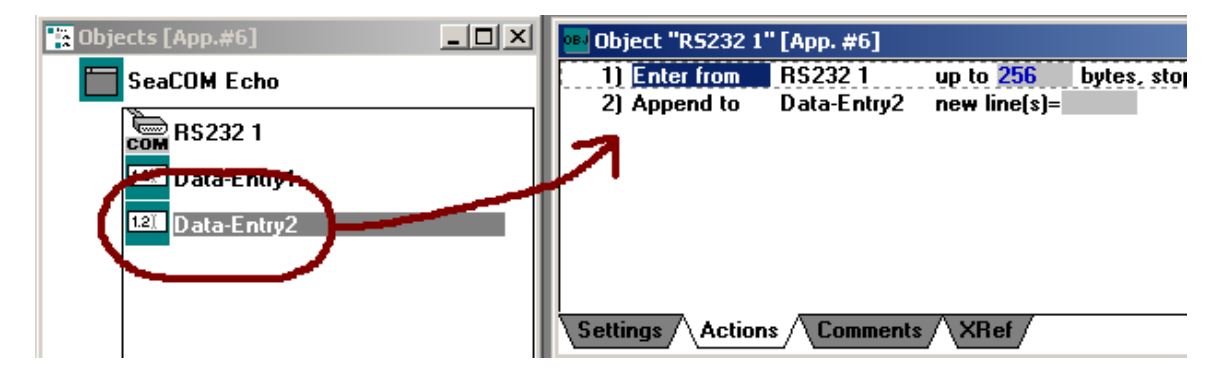

Drag the "RS232 1" from line one to the "new line(s)=" box.

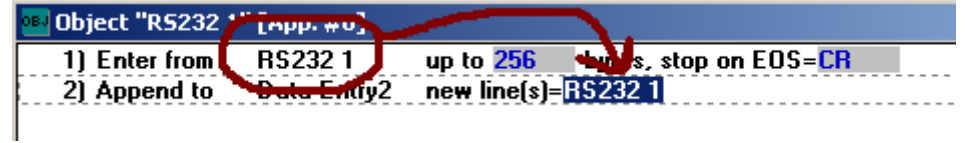

Now with some resizing and cosmetic work your project turns out looking like this!

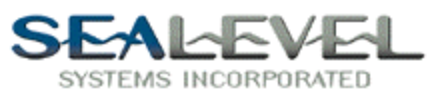

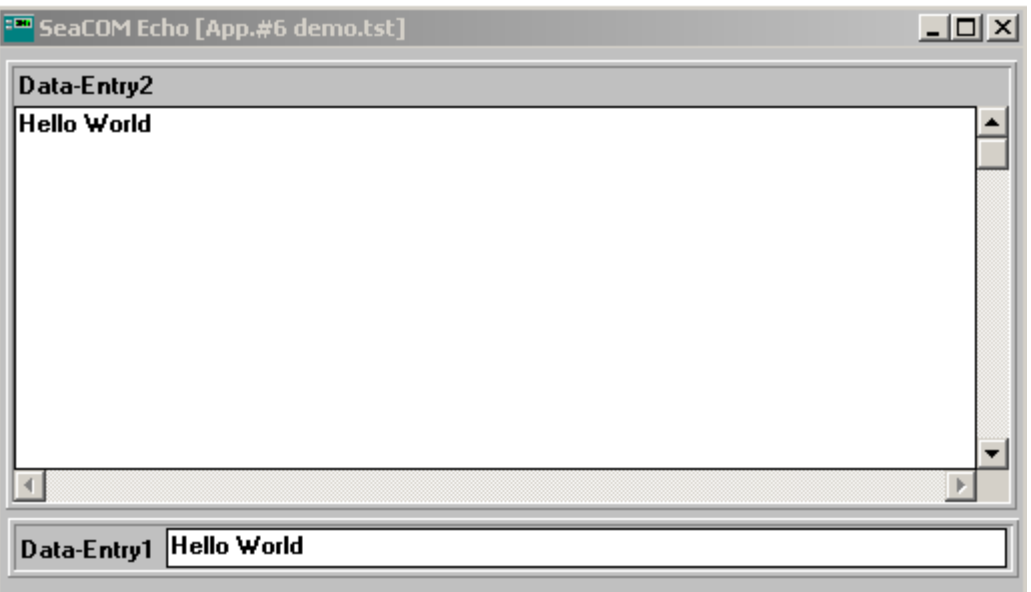

Please see the SeaCOMEcho.tst example program for this example of piping a SeaCOM port to a Data-Entry object. RS-485 cards with autoenable turned on also work well with TestPoint, although the SeaCOMEcho.tst isn't as appropriate.